# **CONTABILITÀ DEGLI INVESTIMENTI, COSTI E RICAVI PER SOMED: PROCEDURE DA ADOTTARE DAL 1.01.2020**

# **Case per anziani + Istituti per invalidi medicalizzati (o con reparto medicalizzato)**

# **Indicazioni generali per SOMED 2020**

Rispetto alle procedure e all'impostazione generale redatte per l'ultima Statistica SOMED 2019, inerenti all'allestimento sia della **Contabilità dei costi e dei ricavi**, sia della **Contabilità degli investimenti**, per l'attuale **Statistica SOMED 2020 non vi sono dei cambiamenti o richieste d'informazioni complementari**.

# **Contabilità degli investimenti – Considerazioni generali**

Si rende attenti che **dalla SOMED 2017** vi è la **raccolta dei dati di due nuove variabili** richieste da parte dell'Ufficio federale di statistica (UST) e dell'Ufficio federale della salute pubblica (UFSP):

- **valore delle immobilizzazioni** (valore degli investimenti iniziali, dato storico)
- valore dei contributi d'investimento ricevuti per queste immobilizzazioni da parte di terzi (es. contributi a fondo perso LAnz / LISPI, prestiti LIM-CH e/o LIM-TI, UFAS, donazioni,...)

Negli ultimi rilevamenti tali informazioni sono state in buona parte completate, tuttavia un controllo dei dati è sempre opportuno.

Le informazioni per l'alimentazione di queste due nuove colonne previste nel Registro SOMED-A E4. "Contabilità degli investimenti" (colonna "09. Valore dell'immobilizzazione" e colonna "10. Contributi d'investimento") sono **facilmente reperibili** e chiaramente esposte nel **supporto di calcolo messo a disposizione** per la costruzione della Contabilità degli investimenti degli Istituti, ossia il file Excel "Contabilità investimenti Anno.xlsm".

Per la SOMED 2020 si auspica di terminare la copertura completa di queste due variabili.

# **Schema generale delle procedure e delle attività per l'allestimento della Contabilità dei costi, dei ricavi e degli investimenti con i supporti di calcolo a disposizione (files Excel)**

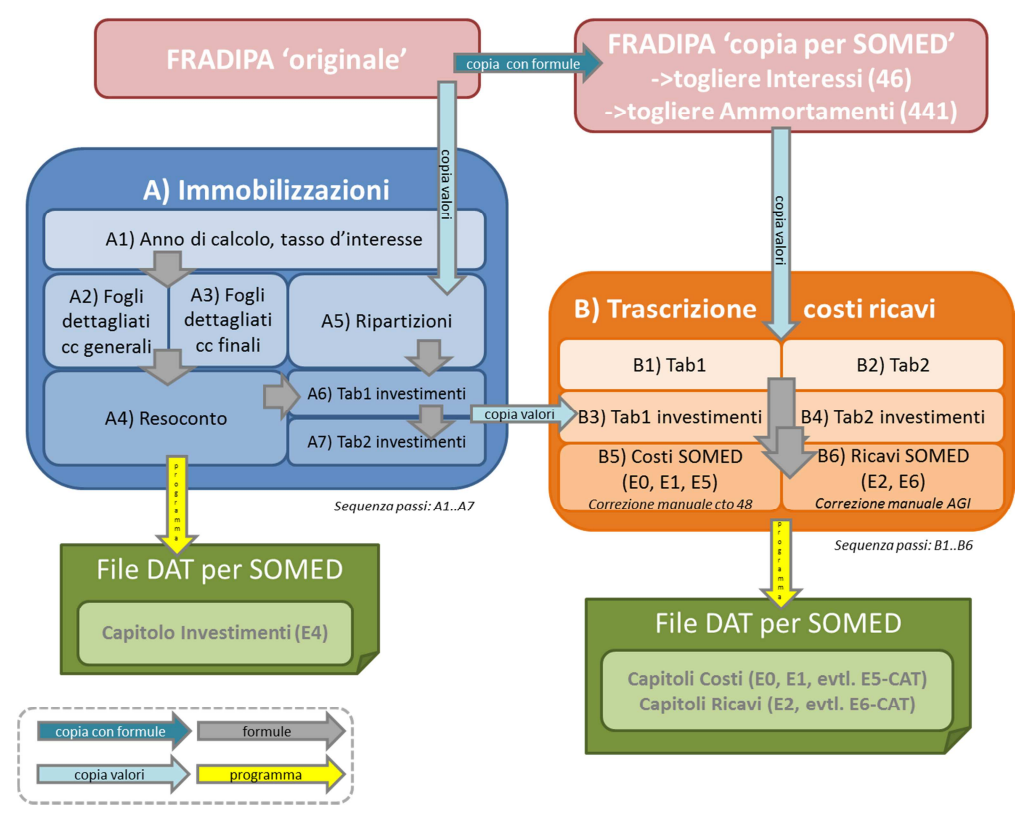

# **Contabilità degli Investimenti SOMED**

# **Raccomandazioni per l'allestimento della Contabilità degli Investimenti per SOMED**

Un rapido riassunto per quanto attiene ai contenuti e alle peculiarità della Contabilità degli investimenti (COIN) è presentato di seguito, con estrapolazione degli elementi più importanti e delle raccomandazioni da tenere presenti tratti dal riferimento "storico" già distribuito, ossia il "Manuale della contabilità degli investimenti per istituti di cura", ma **integrando pure le nuove disposizioni emanate nell'ambito del progetto in corso di "Nuovo modello contabile e nuova contabilità analitica (e degli investimenti) per le case per anziani ticinesi"**, in particolare per la corretta **attribuzione dei diversi cespiti alle categorie d'investimento e alle nuove durate "normative" di vita economica previste dal 2021**.

# **a) Definizione di investimento**

Sono considerati **investimenti** ai fini dell'**OCPre** tutti gli oggetti con **valore d'acquisto maggiore o uguale a**:

- **CHF 10'000**.- per acquisti di **beni** singoli (fino a soglia minore di CHF 5'000.- possibile)
- **CHF 20'000.-** per acquisti di **beni di massa** (fino a soglia minore di CHF 10'000.- possibile)

# **b) Categorie di investimento**

Le **categorizzazioni degli investimenti** e la "vita economica" degli stessi (e dunque del relativo **tasso di ammortamento** applicabile, lineare) sono le seguenti (**aggiornato**):

- cat. **1**: **duraturi** (durata indefinita) **terreni**, diritti di superficie **nessun ammortamento** !
- cat. 2: a lungo termine  $(>30 \text{ anni})$  **edifici**, interventi alle "mura"  $\rightarrow$  33.3 anni / tasso 3%
- - cat. **3**: a **medio** termine (15-30 anni)  $\rightarrow$  **inst.sanit.+elettr.,** strutt.esterne (tetti,giardino)  $\rightarrow$  **20** anni / 5%
	- cat. 4a: a **corto** termine (5-15 anni)  $\rightarrow$  **mobilio** (armadi, letti, tavoli, anche forni, cucine)  $\rightarrow$  10 anni / 10%
	- cat. **4b**: a **corto** termine (5-15 anni)  $\rightarrow$  **machine uff**., **veicoli**, app. non medico-tec.  $\rightarrow$  5 anni / 20%
	- cat. **4c**: a **corto** termine (5-15 anni) **apparecchiature medico-tecniche 8** anni / 12.5%
	- cat. **5**: a **molto breve** termine  $\rightarrow$  (3-5 anni) **hardware**, **software** e app, **telefonia**, ecc.  $\rightarrow$  4 anni / 25%
	- cat. 6 **durata provvisoria** → (<3 anni) **duesi** (durata economica. di utilizzo specifica) → 1-2 anni
	- cat. **7 progetti pluriannuali in corso duesi** (**soprattutto invest. legati agli edifici) vari** anni
	- cat. **10**: di **consumo** corrente (1 anno)  $\rightarrow$  < limite attivaz. (tessili, stoviglie, carburanti,...)  $\rightarrow$  1 anno / 100%

# **c) Valore degli investimenti da considerare**

La valutazione del valore degli investimenti esistenti è la seguente:

- **nuovi investimenti costo d'acquisto inziale del cespite (lordo)**
- **investimenti storici (es. edifici)**  $\rightarrow$  se reperibile: **valore storico** investimento (lordo)
	- $\rightarrow$  ev. valore da perizie bancarie o di mercato (lordo);
	- $\rightarrow$ ev. valore attualizzato polizza assicuraz. incendi (lordo)

# **d) rivalutazione degli investimenti ancora attivi dopo la fine della loro "vita economica"**

La questione della rivalutazione di un cespite alla fine del suo ciclo di "vita economica" tocca da vicino e in particolar modo la **categoria "Edifici"**: un investimento in questa categoria (es. costruzione prima del 1988) imporrebbe, con una "vita economica" di 33 anni, che esso sia completamente sterilizzato per l'anno 2020. Se il cespite è ancora attivo e registrato in contabilità (a Bilancio), un'eventuale "rivalutazione" del valore dello stesso potrebbe anche entrare in linea di conto. Tuttavia, per prassi SOMED consolidata e in linea con le disposizioni concernenti il "Nuovo modello contabile e nuova contabilità analitica (e degli investimenti) per le case per anziani ticinesi", si parte dal presupposto che una regolare manutenzione, vedi importanti lavori di risanamento, siano stati eseguiti nel tempo in favore dell'oggetto, onde preservarne le funzionalità e soddisfare le prescrizioni vigenti in tema di costruzioni. Tali investimenti, opportunamente contabilizzati, "riproducono" un nuovo e aggiornato valore d'investimento del cespite "Edificio" nel corso della sua "vita economica", sopperendo di fatto alla necessità di una mera "rivalutazione contabile". **Per tutti i cespiti**, **edifici compresi**, che **raggiungono la fine di "vita economica"**, se **ancora utilizzati**, si propone l'**inserimento nella COIN**  di un **valore "a futura memoria" di CHF 1.-**, **senza alcun costo finanziario** (valore 1.01. e 31.12. = CHF 1.-; nessun ammortamento, né interesse calcolatorio).

#### **e) disinvestimento del cespite**

Se il cespite è dismesso prima della fine della sua "vita economica", si deve obbligatoriamente compilare lo specifico campo "data eliminazione" presente nel file Excel di supporto messo a disposizione ("Contabilità investimenti Anno.xlsm") e stralciarlo dalla contabilità.

#### **Caratteristiche del file Excel per l'elaborazione della Contabilità degli investimenti SOMED**

Si elencano qui alcune caratteristiche del file Excel "Contabilità investimenti Anno.xlsm" sviluppato da USS-ADiCASI per l'elaborazione della COIN per le Case per anziani ai fini della SOMED.

#### **a) nessuna rateizzazione degli ammortamenti e interessi calcolatori sull'anno in oggetto**

Il modello USS-ADiCASI non prevede la rateizzazione dell'ammortamento sull'anno in base alla data d'acquisto, ossia **l'anno d'acquisto del cespite è computato come un anno intero**, sia per l'ammortamento lineare previsto, sia per gli interessi calcolatori (non si compie quindi una ratealizzazione degli oneri finanziari per i giorni effettivi dalla data d'acquisto):

- algoritmo di calcolo più semplice
- tendenziale sovrastima degli oneri finanziari calcolatori del primo anno di computo

#### **b) interessi calcolatori secondo il metodo del "valore residuo" e secondo tasso fisso**

Per gli **interessi calcolatori** dell'investimento (cespite), il modello applica il **metodo** del "**valore residuo**" (valore d'investimento al 31.12. dell'anno precedente), al quale si applica un **tasso d'interesse fisso del 3.7%** (come previsto da OCPre art. 10a cpv.4):

- per il calcolo degli interessi calcolatori sul singolo investimento e sul lungo periodo l'applicazione del metodo del "valore residuo" s'apparenta in pratica al metodo del "valore medio" (valore iniziale / 2 \* tasso d'interesse normativo) previsto quest'ultimo dalla OCpre)
- il tasso d'interesse fisso del 3.7% previsto dall'OCPre è il tasso in uso anche per l'anno 2020
- **c)** uso del file Excel di supporto aggiornato all'anno del rilevamento (2020) → vedi anche paragrafo sequente "SOMED E4. COIN - Procedure per utilizzo del file Excel"

Ogni anno USS provvede all'aggiornamento del file Excel "Contabilità degli Investimenti" originale per l'utilizzo ai fini della SOMED e l'**ultima versione** messa a disposizione **deve essere usata** dagli Istituti. Le ragioni risiedono nella:

- presa in considerazione di eventuali modifiche al tracciato della SOMED decise da UST
- possibili cambiamenti nel modello contabile in uso in Ticino per la contabilità analitica (aggiornamento o evoluzione modello 12-gradi - Fradipa)

#### **d) contributi d'investimento iniziali di terzi (sussidi a fondo perso, prestiti, mutui) e della proprietà (anche ev. donazioni specifiche all'oggetto)**

Ricordiamo alcune raccomandazioni che concernono la corretta esposizione degli eventuali contributi d'investimento da parte di terzi (pubblici: Comuni, Cantone, Confederazione, altri Enti pubblici; privati: es. accensione di mutui ipotecari) e della stessa proprietà (capitale proprio, come pure donazioni specifiche all'oggetto da privati cittadini, ecc.), al momento della realizzazione dell'investimento iniziale (o in momenti successivi), in particolare per quanto riguarda la categoria "Edifici".

Al fine di facilitare la messa a disposizione di queste informazioni, il file Excel di supporto COIN per SOMED-A 2020 è stato ri-elaborato graficamente, con l'aggiunta di numerose informazioni supplementari allo scopo di permettere un corretto inserimento dei dati.

Tra le altre cose, nel file Excel di supporto COIN **è stata ri-nominata la categoria "6970**" che nell'applicazione SOMED Online si presenta con titolo un po' "fuorviante" (dicitura "Contributi e sovvenzioni di corporazioni, fondazioni, privati") in:

6970 "Contributi e sovvenzioni di Fondazioni, Cooperative, Associazioni e SA private, ev. donazioni dedicate".

**In mancanza d'indicazioni rettificate, il file Excel COIN attribuirà in automatico tutti i contributi all'investimento iniziale** (valori d'acquisto) **alla colonna "AO 6970.", così come gli oneri finanziari calcolatori corrispondenti** (ammortamenti e interessi) **nella colonna "AJ 6970."** e questo per tutti i diversi fogli di calcolo dei CC generali e finali di cui è composto il file Excel.

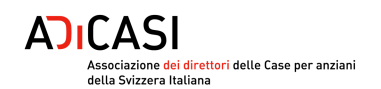

Ciò avviene sia se la proprietà del cespite o il promotore dell'investimento è di natura pubblica (Comune, Consorzio di Comuni; altra natura giuridica di diritto pubblico es. Ente autonomo di diritto comunale o Fondazione o Associazione di Comuni; ecc.), sia se la proprietà è privata (Fondazione, Associazione, Cooperativa, SA, ecc.).

Chiaramente se l'**ente proprietario del cespite** (in particolare per il Centro costo generale "010 - Edifici") **è di natura pubblica**, s'intende che i **contributi della proprietà** per il finanziamento del cespite (capitale finanziario proprio apportato nel piano di finanziamento iniziale (o successivamente); accensione di un muto ipotecario senza riconoscimento annuo nel contratto di prestazione con il Cantone degli oneri finanziari relativi, ossia ammortamenti e interessi ipotecari) **sono da inserire sono la colonna "AL 6900. Comuni"**.

Se l'**ente proprietario del cespite è di natura giuridica privata** (sia esso senza o con scopo di lucro), s'intende che i **contributi della proprietà** per il finanziamento del cespite (capitale finanziario proprio, mutui ipotecari accesi senza riconoscimento degli oneri finanziari nel contratto di prestazione) **sono da inserire sotto la colonna "AO 6970."** del File Excel.

# **Se l'ente proprietario del cespite differisce dall'ente conduttore della struttura, ciò che conta ai fini della SOMED è unicamente la natura giuridica del gestore !**

Dunque, e ciò vale soprattutto per la proprietà degli edifici, se l'ente gestore, sia esso di natura giuridica pubblica oppure privata, **versa un "affitto" oppure una "controprestazione finanziaria"**  annuale al proprietario per esercitare la gestione della struttura, **per la COIN SOMED si può rinunciare all'esposizione dei valori d'investimento iniziali del cespite e del fondo sui cui è edificata la struttura**.

Questo non vale nei casi in cui sia concesso all'ente gestore un "diritto di superficie" pluriannuale **non** remunerato: in questo caso l'ente gestore è equiparato a un ente proprietario.

Si **presentano** ora **alcune situazioni di contributi all'investimento iniziale** (di terzi, della proprietà) con la corretta esposizione degli importi nei fogli Excel di calcolo dei CC generali e finali:

- sussidi a fondo perso LAnz: esposti al 100% sotto la colonna "AM 6950. Cantoni"
- ex-sussidi a fondo perso Leggi AVS / AI: esposti al 100% sotto la colonna "AN 6960. Confederazione."
- vecchi prestiti LIM-TI: esposti al 100% sotto la colonna "AM 6950. Cantoni" (se costi finanziari annuali, ossia rimborso del prestito, riconosciuti secondo la LAnz: 80% colonna "AL 6900. Comuni"; 20% colonna "AM 6950. Cantoni")
- vecchi prestiti LIM-CH: esposti al 100% sotto la colonna della proprietà (pubblica o privata) poiché vanno in ogni caso restituiti (se costi finanziari annuali, rimborso del prestito, riconosciuti secondo la LAnz: 80% colonna "AL 6900. Comuni"; 20% colonna "AM 6950. Cantoni")
- contributo all'investimento in gestione corrente nel Contratto di prestazione annuale: 80% sotto colonna "AL 6900. Comuni" e 20% sotto la colonna "AM 6950. Cantoni"
- contributo all'investimento prelevato dai "Fondi di riserva 1 e/o 2": 80% sotto colonna "AL 6900. Comuni" e 20% sotto la colonna "AM 6950. Cantoni"
- contributo all'investimento dalla proprietà: esposto al 100% sotto la colonna della natura giuridica pubblica ("AL 6900. Comuni") o privata ("AO 6970.") della proprietà
- contributo all'investimento da donazione ricevuta e vincolata al progetto d'investimento: esposto al 100% sotto colonna "AO 6970."
- contributo all'investimento dall'accensione di un mutuo bancario da parte della proprietà": 100% sotto la colonna della natura giuridica pubblica o privata della proprietà (se costi finanziari annuali (ammortamenti e interessi ipotecari) riconosciuti secondo la LAnz: 80% colonna "AL 6900. Comuni"; 20% colonna "AM 6950. Cantoni")

# **SOMED "E4. Contabilità degli investimenti" - Procedure per utilizzo del file Excel**

Poiché **non vi sono stati cambiamenti di tracciato nelle variabili per SOMED 2020**, **ma solo una migliore presentazione "grafica" degli strumenti di supporto (file Excel) messi a disposizione da USS per la compilazione della COIN, con l'inserimento di nuove spiegazioni e controlli rapidi in favore degli utenti, gli Istituti possono lavorare in due modalità per la Contabilità degli investimenti SOMED-A 2020**, dopo il lancio ufficiale della Statistica federale:

- **richiedere all'USS il vecchio file Excel della COIN SOMED 2019 con i dati validati per l'Ufficio federale di statistica (UST)** (file che sarà debitamente aggiornato all'anno 2020 con rettifica delle macro presenti, ciò che permetterà di garantire una continuità di compilazione rispetto al passato e valorizzare l'importante lavoro svolto bilateralmente negli ultimi anni tra USS e gli Istituti per l'allestimento di una corretta COIN)
- **richiedere all'USS il nuovo file Excel della COIN SOMED-A 2020 pre-compilato da USS** (in modo da preoccuparsi unicamente d'inserire gli eventuali nuovi cespiti 2020).

Collegandoci allo schema generale delle procedure e delle attività per l'allestimento della Contabilità dei costi, dei ricavi e degli investimenti presentata alla pag. 1, parte di sinistra "A) Immobilizzazioni" e con i riferimenti alfanumerici, illustriamo il percorso e **le tappe (1.-9.)** per l'allestimento del Registro SOMED-A "E4. Contabilità investimenti" con il file Excel "Contabilità\_investimenti\_**V2020**.xlsm" a disposizione.

- **1.** Scaricare la **nuova versione del file Excel "Contabilità\_investimenti\_V2020.xlsm"** dal portale MFT o dal sito Web di USS ( www.ti.ch/statistichesanitarie): **attenzione esiste una versione per le Case per anziani (finale CPA) e una versione per gli Istituti per invalidi (finale INV) !**
- **2.** Nel foglio di calcolo "Resoconto" della nuova versione del file Excel, rapida verifica della correttezza dell'impostazione dell'anno del rilevamento (2020, sopra la tabella) e del tasso d'interesse normativo annuale usato (3.7%, sotto la tabella) (**attività A1**).
- **3.** Dal vecchio file Excel "Contabilità\_investimenti\_V2019.xlsm" e da ogni foglio di calcolo dei CC di costo generali (linguette fogli in giallo) e dei CC finali (linguette fogli in verde chiaro) **copiare** (funzione copia e incolla speciale "solo valori" !) **i dati base degli investimenti** (cespiti) già inseriti nelle colonne con intestazione in grigio chiaro B-J; N; AA-AD; AL-AN **nei corrispondenti fogli dei CC generali e finali** e nelle medesime colonne con intestazione in grigio chiaro B-J; N; AA-AD; AL-AN **del nuovo file Excel** "Contabilità\_investimenti\_**V2020**.xlsm (**attività A2-A3**).

**È molto utile copiare pure le eventuali osservazioni inserite nel vecchio file Excel**, es. gli appunti inseriti sotto la colonna "AP" ed eventuali singoli commenti sui dati di alcune celle ! **Attenzione i dati delle colonne con intestazione in verdino NON sono da toccare, si calcolano**  automaticamente! (es. la colonna "AO 6970." si completa in automatico, dopo inserimento dei vari contributi all'investimento secondo le categorie da "6900. Comuni" a "6960. Confederazione", l'importo mancante per arrivare al valore totale d'acquisto del cespite è calcolato in automatico sotto "AO 6970.")

- **4. Controllare** nel vecchio foglio "Resoconto" del file Excel COIN 2019 se **la traslazione dei vecchi valori per la nuova Contabilità degli investimenti 2020 è corretta** (es. verificando che i valori totali 2019 degli investimenti iniziali per i CC generali (da 10 a 95) e i CC finali (da 100 a 151) e il totale 2019 complessivo iniziale (colonna "G" riga 56 del foglio "Resoconto"), come pure i contributi all'investimento iniziale (colonna "H" riga 56 del foglio "Resoconto") siano in linea con i medesimi valori riportati per il nuovo anno 2020 ! (sono i medesimi se nessun cespite 2020 è stato inserito !) (**attività A4**).
- **5.** Nei fogli di calcolo dei CC generali (linguette in giallo) e dei CC finali (linguette in verde) del **nuovo file Excel** "Contabilità\_investimenti\_**V2020**.xlsm" **aggiungere i nuovi investimenti o cespiti dell'anno 2020** sulla base delle indicazioni espresse sopra, come pure il loro **finanziamento**: completare le colonne evidenziate in giallino di Comuni, Cantoni, Confederazione  $\rightarrow$  in automatico si compila la colonna "AO 6970. Fondazioni, Cooperative, Associazioni e SA private, ev. donazioni dedicate ") (**attività A2-A3**).
- **6. Aprire il foglio "Ripartizioni"** della "**Contabilità analitica 2020 originale per UACD**" (Fradipa), **copiare le ripartizioni** (**celle G46 - AF56**) e **incollarle** (funzione copia e incolla speciale -> "solo valori") **nel foglio "Ripartizioni"** (medesime celle G46 - AL 56) del **nuovo file Excel** "Contabilità\_investimenti\_**V2020**.xlsm" (**attività A5**).

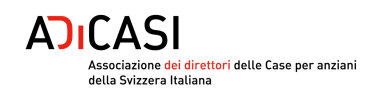

**7.** Dopo l'inserimento delle "ripartizioni", sono **compilati in automatico** nel nuovo foglio Excel "Contabilità\_investimenti\_**V2020**.xlsm" **i fogli di calcolo "Tab1; Investimenti" e "Tab2; Investimenti"** con i valori definitivi della ripartizione degli oneri d'investimento calcolatori annuali sui centri di CC generali e CC finali della COIN analitica per l'anno 2020 (da aggiungere in seguito, capitolo seguente, alla contabilità analitica dei costi e dei ricavi SOMED-A 2020 (**attività A6-A7**).

I due fogli saranno successivamente utilizzati per la compilazione del file Excel di supporto "Trascrizione\_dati\_costi\_e\_ricavi\_V2020.xlsm".

**8. Creare il file testo "\*.dat" da importare in SOMED online**: premere il pulsante in alto **"Crea dati SOMED"** nel **foglio** "**Resoconto**" **e** selezionare il N. RIS della propria Casa.

Il file testo (.dat) per default è salvato sotto il percorso 'C:\temp'.

**9.** In seguito **importare il file "\*.dat" ottenuto in SOMED online** (Registro E4.), seguendo la consueta procedura d'importazione (nel questionario SOMED online: selezionare l'anno, cliccare su "Importare questionario", poi specificare il percorso per trovare il file "\*.dat" degli investimenti appena creato.

# **Contabilità degli investimenti - Raccomandazioni per gli Istituti per invalidi medicalizzati e il CARL**

Per i **Foyer medicalizzati già annessi a una Casa per anziani**, la **compilazione della "Contabilità degli investimenti"** per SOMED-A **non costituisce una completa novità** rispetto a quanto finora eseguito per il settore anziani in SOMED. L'opzione più semplice potrebbe essere rappresentata dall'allestimento della "Contabilità degli investimenti" per l'intera struttura (CPA + settore Invalidi), poi grazie all'utilizzo di un'opportuna chiave di riparto (es. sui posti letto disponibili per settore), effettuare la corretta imputazione settoriale a livello dei valori da inserire nei rispettivi Registi E4. "Contabilità degli investimenti" della SOMED-A.

**Per queste strutture si può anche partire dal principio che la COIN per SOMED sia esposta (in maniera omnicomprensiva) unicamente sotto il settore Casa per anziani !** 

Per le **Case con occupazione con reparto medicalizzato LISPI e** il **CARL**, la "**Contabilità degli investimenti SOMED**" **è stata creata "ex-nihilo**" **nel 2019 in stretta collaborazione con l'USS**, alfine di garantire una procedura coordinata, uniforme e coerente per le strutture coinvolte, in linea con quanto è presentato per il settore anziani.

Ai fini della SOMED-A 2020, alle Case con occupazione con reparto medicalizzato è richiesta una verifica puntuale di quanto già inserito nella COIN 2019 (importi iniziali d'investimento, suo finanziamento) e un ampliamento del ventaglio dei cespiti inseriti nella stessa (per es. con il possibile inserimento dei cespiti sopra la soglia d'attivazione (CHF 10'000.-) dell'ultimo lustro).

A questo proposito, poiché il modello contabile settoriale invalidi della contabilità analitica differisce da quello in uso nel settore anziani, **è stato preparato un modello apposito di file Excel "Contabilità\_investimenti\_V2020\_INVALIDI.xlsm"**, con l'allestimento di un foglio "Ripartizioni" dell'analitica specifico al settore invalidi, tramite la creazione di una chiave di ripartizione "teorica" con l'assegnazione di una ponderazione dei pesi per CC che si "avvicina" al settore delle Case per anziani.

# **Si prega dunque questi istituti per la COIN SOMED-A 2020 di utilizzare questo nuovo modello Excel elaborato !**

Si ricorda infine che, sia per le Case per anziani, sia per le strutture per invalidi medicalizzate e il CARL, **tutte** le registrazioni inerenti alla Contabilità degli investimenti per SOMED sono **gestite ancora per il momento extra-contabilmente**. Le stesse quindi **non** dovranno modificare né i valori presentati nei conti di chiusura annuali delle singole strutture, né i dati inviati all'UACD, rispettivamente UI e all' OSC (Contabilità analitica, bilancio e conto economico).

**.**

# **Contabilità (analitica) dei costi e dei ricavi SOMED**

Poiché **non vi sono stati cambiamenti di tracciato nelle variabili per SOMED 2020**, **ma solo una migliore presentazione "grafica" degli strumenti di supporto (file Excel) messi a disposizione da USS per la compilazione della COAN, con l'inserimento di nuove spiegazioni e controlli rapidi in favore degli utenti, gli Istituti possono lavorare con queste modalità per la Contabilità analitica dei costi e dei ricavi SOMED-A 2020**, dopo il lancio ufficiale della Statistica federale:

- **per le Case per anziani: richiedere all'USS il vecchio file Excel della COAN SOMED 2019 con i dati validati per l'Ufficio federale di statistica (UST)** (con le eventuali rettifiche, delimitazioni contabili e/o osservazioni effettuate da USS direttamente nel file) **e**, sulla scorta di questa "base", allestire "exnovo" la Contabilità analitica 2020 per SOMED come finora fatto **partendo dalla Contabilità analitica 2020 originale allestita per l'Ufficio anziani** (UACD) "modello 12-gradi - 2020 Fradipa", **in combinazione con il nuovo file Excel di supporto "Trascrizione\_dati\_costi\_e\_ricavi\_V2020" messo a disposizione**.

In **alternativa**, oltre a richiedere il vecchio file Excel della COAN SOMED 2019 con i dati validati, **usare** il **nuovo file Excel modello** di supporto preparato da USS **"Contabilità analitica semplificata per SOMED (12-gradi - Fradipa).xlsx"** in tutto e per tutto uguale al modello usato per la consegna dei dati analitici di consuntivo all'UACD ("12-gradi - Fradipa"), dunque con formule attive, tuttavia più "agile" e semplice nella pratica con **soli tre fogli Excel**: fogli "**Tab1. Cont. per centri di costo**"; "**Tab2; KTR 1**" e "**Ripartizioni**". Si tratta di una sorta di matrice "ponte" o meglio di una "base analitica attiva" e specifica per la Contabilità analitica ai fini della SOMED e che facilita la lavorazione dei dati di partenza dell'analitica "anziani" ("Fradipa"). Questa maniera di procedere esenta dal lavorare con una "copia" del file Excel originale Contabilità analitica 2020 per UACD.

Un grande **vantaggio** consiste nel fatto che **USS può parzialmente pre-compilare tale nuovo modello Excel a beneficio delle singole strutture**, sulla base di quanto verificato ed effettuato per l'analitica della SOMED 2019, in particolare, **inserendo nel foglio "Ripartizioni" la "corretta" chiave di ripartizione analitica da usare per la COAN SOMED** con: verifica delle unità di ripartizione utilizzate, della ponderazione e dei pesi assegnati ai vari CC generali e finali dalla ripartizione, eventualmente aggiornamento di alcuni "pesi" alla situazione più attuale (es. giornate di cura), ma soprattutto, **escludendo una ripartizione** (vista sovente) **su CC dei Servizi annessi che non sono da considerare per la COAN SOMED finale dell'Istituto stazionario di cura** come intesa dalla Statistica. In aggiunta, **questo file potrà essere usato di nuovo con le stesse impostazioni "SOMED" anche per i prossimi rilevamenti**.

Una volta compilato e verificato il nuovo modello Excel di COAN semplificata per SOMED-A 2020, **si riporteranno in seguito i risultat**i dei due fogli Tab1. Cont. per centri di costo"; "Tab2; KTR 1" **nel nuovo file Excel di supporto "Trascrizione\_dati\_costi\_e\_ricavi\_V2020"** per poter ottenere i dati SOMED da caricare Online (vedi procedura sotto).

- **per gli Istituti per invalidi: si consiglia fortemente l'uso del nuovo file Excel modello** di supporto preparato da USS **"Contabilità analitica semplificata per SOMED (12-gradi - Fradipa).xlsx"** visto sopra, nella **versione "ad hoc" preparata per il settore degli Istituti per invalidi**. Come per il file Excel di supporto alla contabilità degli investimenti degli istituti per invalidi visto in precedenza, anche questo modello per la contabilità analitica ha previsto l'allestimento di un foglio "Ripartizioni" specifico al settore, tramite la scelta delle unità di ripartizione e la creazione di una chiave di ripartizione "teorica", con l'assegnazione di una ponderazione e dei pesi sui differenti CC generali e finali in linea con il settore anziani.

Anche in questo caso, una volta compilato tale modello "ad hoc" Excel di COAN semplificata per SOMED-A 2020 del settore invalidi, **si riporteranno in seguito i risultati** dei due fogli Tab1. Cont. per centri di costo"; "Tab2; KTR 1" n**el nuovo file Excel di supporto "Trascrizione\_dati\_costi\_e\_ricavi\_V2020"** per ottenere i dati SOMED da caricare Online (vedi procedura sotto).

# **Alcune considerazioni generali sulla Contabilità dei costi e ricavi SOMED**

**a) la Contabilità (analitica) dei costi e dei ricavi SOMED NON è identica alla Contabilità analitica richiesta dagli Uffici cantonali preposti al finanziamento !** (es. analitica "Fradipa" per UACD, rispettivamente l'analitica per l'Ufficio degli invalidi).

Questa considerazione è basata sui seguenti argomenti:

- **tempistiche differenti** per raccolta e consegna dati SOMED all'UST, rispettivamente consegna dati di consuntivo a UACD / UI
- considerazione di elementi non previsti dai Contratti di prestazione (CP) settoriali (SOMED -> oneri d'investimento calcolatori; per UACD/AI dati della contabilità finanziaria !)
- uniformizzazione delle voci di spesa (oneri calcolatori) per permettere un confronto a livello nazionale (es. uso di un tasso d'interesse normativo del 3.7% per gli interessi calcolatori)

# **b) il risultato d'esercizio SOMED ottenuto NON è assimilabile a quello formale e definitivo ratificato dagli Uffici cantonali** (UACD e UI) **per la chiusura del Contratto di prestazione !**

Ciò è dovuto:

- ai meccanismi di adeguamento insiti nello strumento del CP come costruito attualmente, non assimilabili in ambito SOMED
- **risultato d'esercizio SOMED** da **intendersi** come un **dato stimato dell'anno n di rilevamento** "**fotografato"** a un ben preciso momento temporale (**Primavera anno n+1**). Esso è certamente basato su **elementi di costo e di ricavo oggettivi** (costi e ricavi della Contabilità finanziaria anno n), **ma** per gli aspetti specifici dell' analitica SOMED (costi e ricavi finanziari calcolatori), **eventualmente divergente dal risultato finale dopo adeguamenti del CP**. Idealmente **sarebbe auspicabile** da parte degli Istituti **una stima dei suddetti adeguamenti al CP** (o perlomeno un'indicazione di grande massima in merito), in modo da poterli inserire nel modello di COAN SOMED e garantire un certo allineamento dei risultati finali

# **c) alcuni settori d'attività della CPA, vedi Reparti CAT-STT e strutture diurne (centri diurni terapeutici), conoscono una situazione particolare di finanziamento**

• allo stato attuale del meccanismo di finanziamento tramite CP questi settori conoscono praticamente una copertura del deficit d'esercizio (per la COAN SOMED si riprende questo dato di fatto, ossia nessun avanzo/disavanzo d'esercizio).

#### **SOMED "E0. Costi CC generali + SDON"; "E1. Costi – Contabilità cure stazionarie"; "E2. Ricavi – Contabilità cure stazionarie" (ev. "E5. Costi CAT"; "E6. Ricavi CAT) Procedure per utilizzo del file Excel**

Sulla base dello schema generale delle procedure e delle attività illustrato a pag. 1, parte di destra "B) Trascrizione costi e ricavi" e con i riferimenti alfanumerici, illustriamo il percorso e le tappe **(1.-9.)** per l'allestimento dei Registri dei costi e dei ricavi SOMED per le cure stazionarie (anziani e invalidi) degli Istituti di cura con il file Excel "Trascrizione\_dati\_costi\_e\_ricavi\_**V2020**.xlsm" messo a disposizione.

- **1. Scaricare la nuova versione del file Excel "Trascrizione\_dati\_costi\_e\_ricavi\_V2020"** dal portale MFT o dal sito Web di USS (www.ti.ch/statistichesanitarie)
- **2. Allestire il file Excel** relativo alla **Contabilità analitica 2020 per UACD** "Modello contabilità analitica 12 gradi – 2020 Fradipa".
- **3. Duplicare il file Excel per UACD, rinominandolo "Fradipa\_per\_SOMED\_V2020.xls**" (attenzione: NON cancellare le formule di calcolo presenti nel file Excel Fradipa originale !) **OPPURE** utilizzare il **nuovo file Excel modello** di supporto USS **"Contabilità analitica semplificata per SOMED (12-gradi - Fradipa).xlsx" !**
- **4. Eliminare i valori** presenti nel file Excel **"Fradipa\_per\_SOMED\_V2020.xls"** utilizzando la colonna "delimitazioni" presente nel foglio Excel "TAB1 Cont. per centri di costo" (colonna E) **unicamente per le seguenti voci contabili e secondo le seguenti indicazioni** (attenzione: NON cancellare le formule di calcolo presenti nel file Excel !):

#### **"441 ammortamenti"**

(nuova voce contabile piano dei conti SOMED 442. "Ammortamenti" Registri E0. / E1.; ev. E5.)

- **eliminare completamente gli ammortamenti finanziari** riconosciuti o meno a conto economico, come pure qualunque altro tipo di ammortamento. **L'ammortamento effettivo (calcolatorio) per SOMED è calcolato** dal file "Contabilità\_investimenti\_**V2020**.xlsm".

#### **"46 costi per interessi di capitale"**:

(nuova voce contabile conti SOMED 46."Costi per interessi di capitale" Registri E0./E1.; ev. E5.)

- **eliminare tutti i valori relativi agli interessi finanziari** (su mutui ipotecari riconosciuti o meno a conto economico). **L'interesse effettivo (calcolatorio) per SOMED è calcolato** dal file "Contabilità\_investimenti\_**V2020**.xlsm".

Attenzione: nel caso in cui fossero presenti dei costi riguardanti la gestione corrente (p. es. interessi passivi di conto corrente postale, ecc.), gli stessi non dovranno essere eliminati, ma aggiunti agli interessi calcolatori in provenienza dal file "Contabilità\_investimenti\_**V2020**.xlsm".

**Nota:** "440 acquisti direttamente ammortizzati" (c.to 44 "Costi degli investimenti (incluso noleggio e leasing)" dei Registri SOMED E0./E1./E5)

Sotto questo conto NON devono figurare eventuali valori d'ammortamento per l'anno di competenza che si riferiscono al conto 4410 per investimenti o cespiti con un valore di acquisto maggiore o uguale a CHF 10'000.00 per acquisti di beni singoli; CHF 20'000.00 per acquisti di beni di massa (secondo quanto previsto attualmente dall'OCPre), poiché sono già inseriti nella Contabilità degli investimenti SOMED e dovrebbero, tra l'altro, essere iscritti a Bilancio anche nella regolare contabilità dell'Istituto !

- **5. Aprire** il **file** Excel **"Trascrizione\_dati\_costi\_e\_ricavi\_SOMED\_V2020.xlsm"**, in seguito **copiare i dati** dei **fogli "Tab1; Cont. per centri di costo"** (celle D11-AL6) e **"Tab2; KTR 1"** (celle J11-T59) del file Excel "**Fradipa\_per\_SOMED\_V2020.xls**" ed **incollarli** nei rispettivi **fogli e celle** del file "Trascrizione\_dati\_costi\_e\_ricavi\_**V2020**.xlsm" (funzione copia e incolla speciale -> "solo valori") (**attività B1-B2**)
- **6. Aprire** il **file** Excel **"Contabilità\_investimenti\_SOMED\_V2020.xlsm"** e **copiare** i **dati** dei fogli "**Tab1; Investimenti**" (celle D11-AL62) e "**Tab2; Investimenti"** (celle J11-T59) ed **incollarli** nei rispettivi **fogli e celle** del file "Trascrizione\_dati\_costi\_e\_ricavi\_**V2020**.xlsm" (funzione copia e incolla speciale -> "solo valori") (**attività B3-B4**).
- **7.** Nei **fogli "SOMED E0." e "SOMED E1."** (ev. "SOMED E5.") del file Excel "Trascrizione\_dati\_costi\_e\_ricavi\_**V2020**.xlsm" **completare** manualmente **il conto SOMED 48 "Altri costi legati ai residenti"** (costi di feste, animazioni, occupazione degli ospiti dell'Istituto) (**attività B5**).
- **8. Nel foglio "SOMED E2."** (ev. SOMED E6.) del file Excel "Trascrizione\_dati\_costi\_e\_ricavi\_**V2020**.xlsm" **inserire** a mano l'**importo** per **AGI** incassato **e** l'**importo** derivante dalla **partecipazione LAMal alle cure** da parte degli **ospiti** (attenzione: la partecipazione degli ospiti alle cure LAMal è presente solo nelle CPA !) (**attività B6**).
- **9. Creare infine** il **file "\*.dat" da importare in SOMED Online**: premere il pulsante **"Crea dati SOMED"** nel foglio "Esportazione" del file Excel "Trascrizione\_dati\_costi\_e\_ricavi\_**V2020**.xlsm" (vedi procedura d'importazione vista sopra per dati SOMED della Contabilità degli investimenti)

# **COAN - Raccomandazioni per gli Istituti per invalidi medicalizzati e il CARL**

Per i **Foyer medicalizzati già annessi a una Casa per anziani**, l'allestimento della Contabilità analitica per i bisogni specifici della SOMED, partendo dal modello di COAN in uso nel settore anziani (Modello contabilità analitica 12-gradi 2020 Fradipa) **non rappresenta una grande novità** rispetto a quanto finora eseguito per la CPA stessa. Tuttavia, **l'utilizzo del nuovo file Excel modello di supporto USS "Contabilità analitica semplificata per SOMED (12-gradi - Fradipa).xlsx" preparato "ad hoc" per il settore invalidi è fortemente caldeggiato !**

Per le **Case con occupazione con reparto medicalizzato LISPI e** il **CARL**, **si propone invece di usare direttamente tale nuovo file Excel modello adattato per il settore invalidi** !

I ambedue i casi, **l'USS garantirà una stretta collaborazione con questi istituti**, allo scopo di mettere in campo una procedura coordinata, uniforme e coerente per le strutture coinvolte.

Si ricorda infine che, sia per le Case per anziani, sia per le strutture per invalidi medicalizzate e il CARL, **tutte** le registrazioni inerenti alla Contabilità analitica i per SOMED sono **gestite ancora per il momento extra-contabilmente**. Le stesse quindi **non** dovranno modificare né i valori presentati nei conti di chiusura annuali delle singole strutture, né i dati inviati all'UACD, rispettivamente UI e all' OSC (Contabilità analitica, bilancio e conto economico).